# 富士電機釣銭機 ECS777 ドライバー䛾インストール

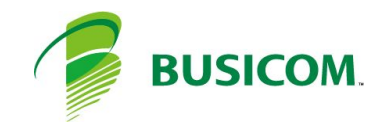

## ドライバーの場所

- 1 C:¥BCPOS¥TOOL¥ECS > 「ECS77drv-setup1.6.0.31b.zip」フォルダを解凍します
- 2 ECS77drv-setup1.6.0.31bフォルダ内の「setup.exe」 を、右クリックして「管理者として実行」します

3 - 言語選択は「日本語」で「OK」を押します

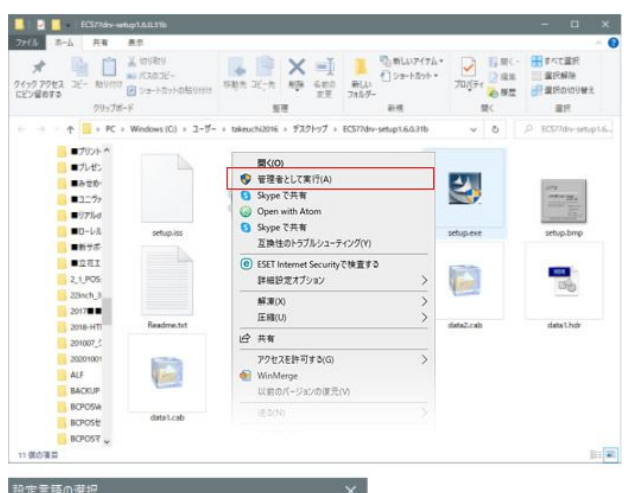

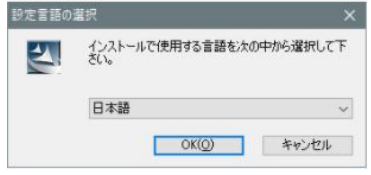

InstallShield

### セットアップの実行

本セットアップは、8項目のポート番号入力以外は、基本的 に「次へ」で終了します

1 - ようそこ画面「次へ」を押します

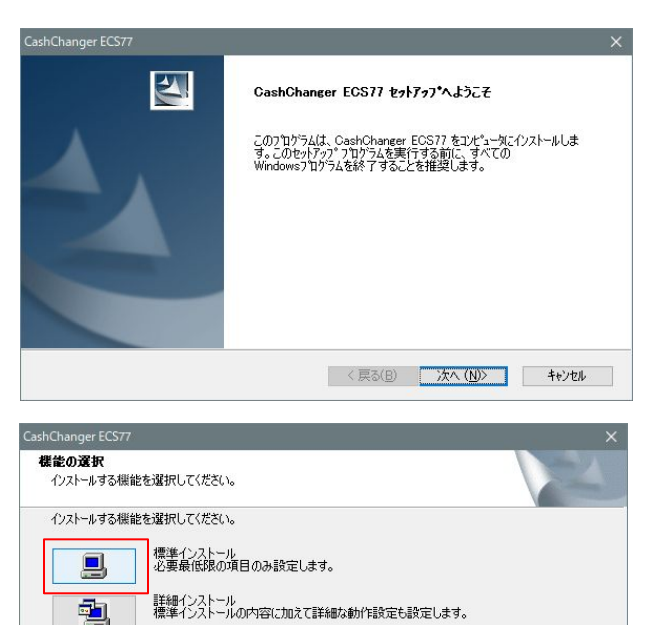

<戻る(B) 次へ(N) キャンセル

2 - 「標準インストール」を押します

#### 3 - 使用許諾契約「はい」を押します

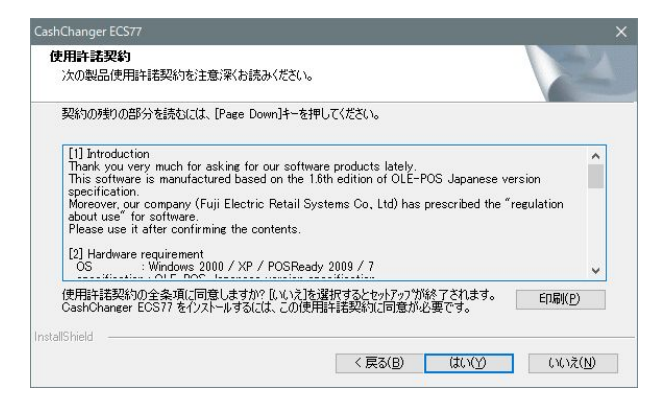

### 4 - インストール先の選択「次へ」を押します

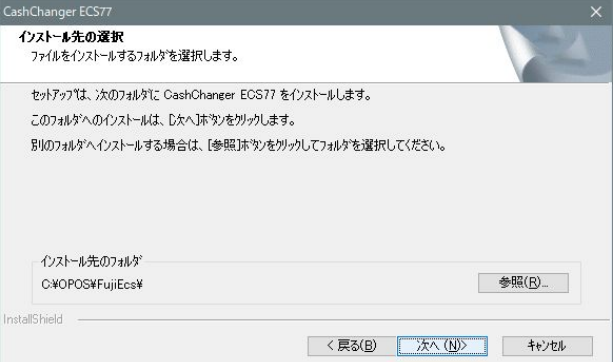

#### 5 - セットアップタイプ「次へ」を押します

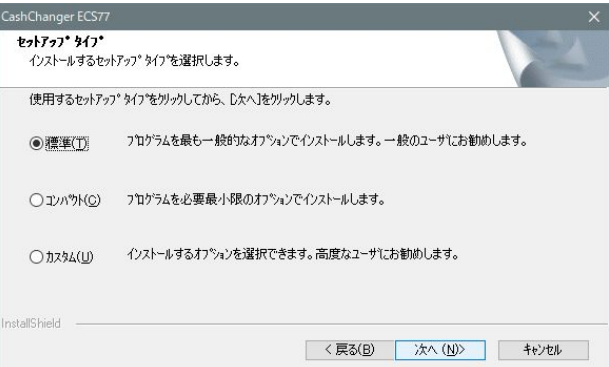

#### 6 - フォルダの選択、事情が無ければ「次へ」を押します

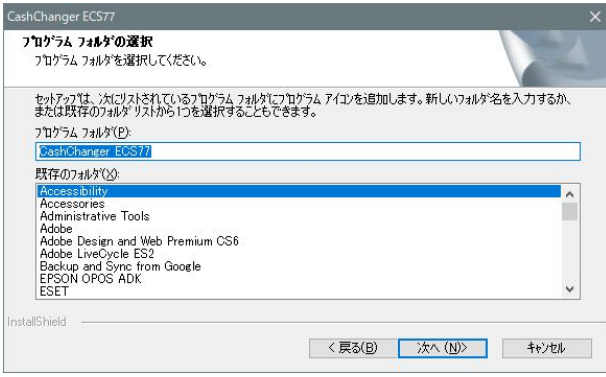

7 - デバイス情報入力、デバイス名「次へ」を押します

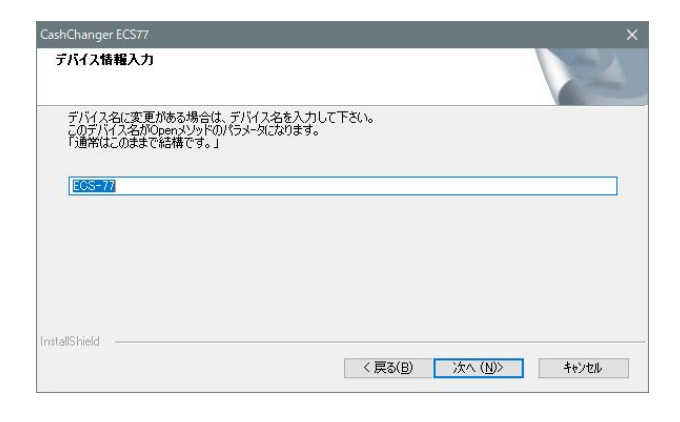

8 - デバイス情報入力、ポート 設置設定マニュアルでは、COMポート1番へ、 連動ケーブルを接続する事になっています

COM1以外の場合、利用するポートNoを入力します

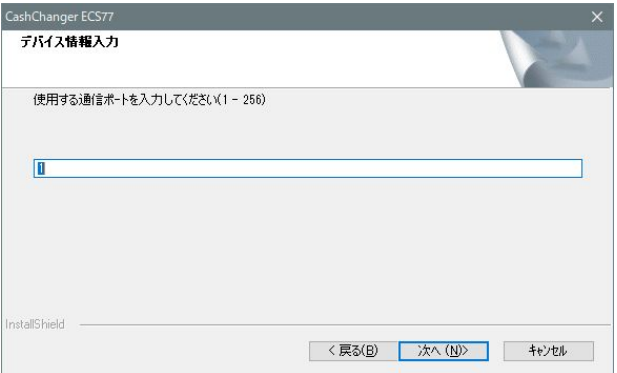

9 - ネゴシエーションの選択「次へ」を押します

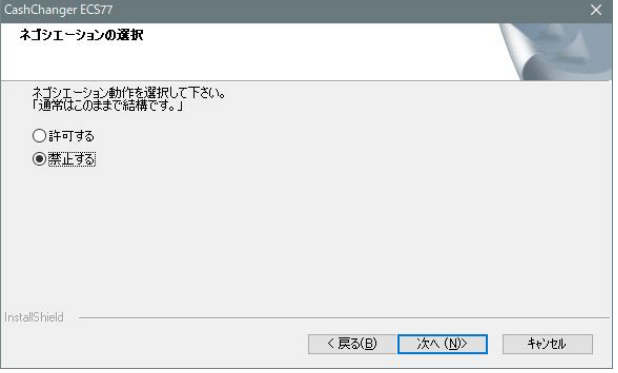

10 - ディレクトリに変更が・・「OK」を押します

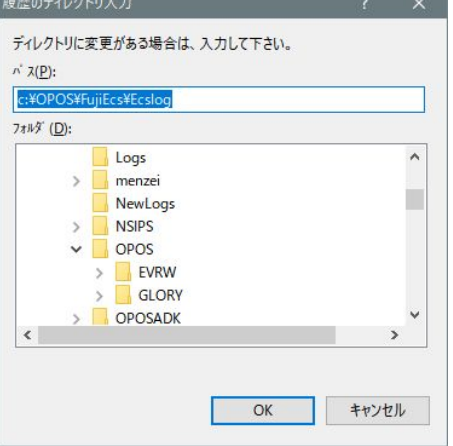

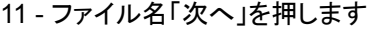

※以降画面が遷移しますが4回「次へ」を押します

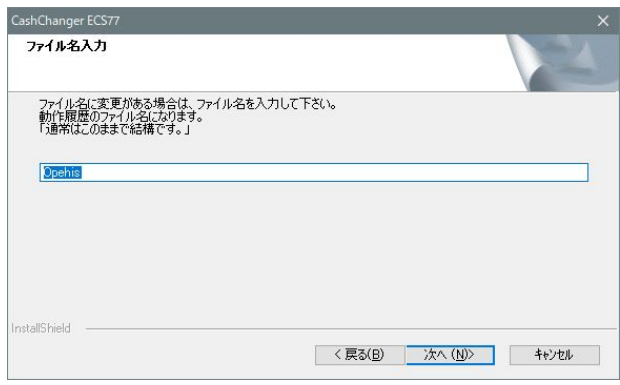

12 - Wizard䛾終了「完了」で終了です

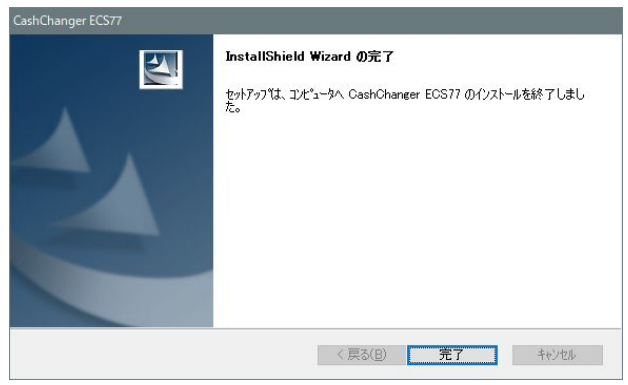